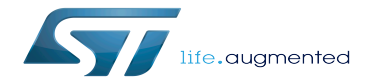

How to populate and boot a board with OP-TEE

How to populate and boot a board with OP-TEE

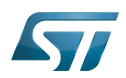

Stable: 31.01.2020 - 14:01 / Revision: 31.01.2020 - 13:51

A [quality version](https://wiki.st.com/stm32mpu-ecosystem-v2/index.php?title=How_to_populate_and_boot_a_board_with_OP-TEE&stableid=67236) of this page, [approved](https://wiki.st.com/stm32mpu-ecosystem-v2/index.php?title=Special:Log&type=review&page=How_to_populate_and_boot_a_board_with_OP-TEE) on 31 January 2020, was based off this revision.

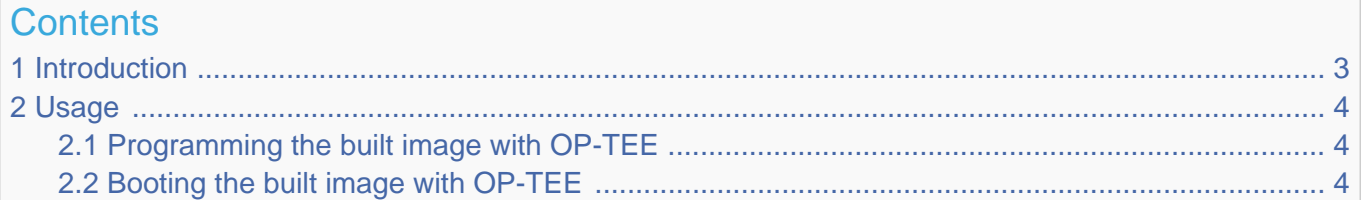

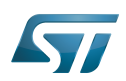

How to populate and boot a board with OP-TEE

## <span id="page-2-0"></span>**Introduction** 1

OP-TEE overview can be found in [OP-TEE\\_overview](https://wiki.st.com/stm32mpu-ecosystem-v2/wiki/OP-TEE_overview) wiki page.

OP-TEE is a combined feature from Open Embedded point of view.

A combined feature is a combination of 2 Yocto variables MACHINE\_FEATURES and DISTRO\_FEATURES. So a combined feature is activated only after these two variables are set.

Once the machine is defined with MACHINE\_FEATURES += "optee" and the distro is set with DISTRO\_FEATURES\_append = " optee ", building the OpenSTLinux distribution will provide all necessary binaries to populate and boot with OP-TEE feature. As a reminder, STMicroelectronics machine configuration files are located here:

meta-st/meta-st-stm32mp/conf/machine/\*.conf

and STMicroelectronics distribution configuration file here:

meta-st/meta-st-openstlinux/conf/distro/include/openstlinux.inc

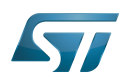

### <span id="page-3-0"></span>Usage 2

#### <span id="page-3-1"></span>Programming the built image with OP-TEE 2.1

Inside the build-<distro>-<machine>/tmp-glibc/deploy/images/stm32mp1/flashlayout\_st-image-weston folder, one of the OP-TEE Flash layout file must be selected:

Flashlayout\_\*-optee.tsv

Several devices to program (microSD, e•MMC...) are available on the board.

Once the Flash layout file has been selected, the [STM32CubeProgrammer](https://wiki.st.com/stm32mpu-ecosystem-v2/wiki/STM32CubeProgrammer) tool can be used as usual.

# **Information**

For microSD card and Evaluation board, the correct Flash layout file to use is: **FlashLayout\_sdcard\_s tm32mp157c-ev1-optee.tsv**

#### <span id="page-3-2"></span>Booting the built image with OP-TEE 2.2

During boot sequence, the OP-TEE integration trace should be displayed on the UART console log. The OP-TEE core boot stage trace should look like this:

```
I/TC: Pager is enabled. Hashes: 1184 bytes<br>I/TC: OP-TEE version: openstlinux-18-06-01
          I/TC: OP-TEE version: openstlinux-18-06-01
I/TC: Initialized
```
The Linux kernel boot trace should show the successful probing of the OP-TEE Linux kernel driver:

optee: probing for conduit method from DT. optee: initialized driver

Open Portable Trusted Execution Environment

MultimediaCard

Universal Asynchronous Receiver/Transmitter

Linux $^{\circledR}$  is a registered trademark of Linus Torvalds.

Device Tree